# Cisco Discovery Protocol (CDP)-Statistiken zu den Managed Switches der Serien 200 und 300

# Ziele

Cisco Discovery Protocol (CDP) ist ein proprietäres Protokoll für den Link-Layer von Cisco, mit dem Cisco Geräte unabhängig von der IP-Verbindung kommunizieren können. Es wird hauptsächlich zur Kommunikation von Protokolladressen und Gerätefunktionen verwendet. CDP sendet Frames, die TLVs (Type Length Values) enthalten. Dabei handelt es sich um Felder, die unterschiedliche Eigenschaften des Ports und/oder der Verbindung enthalten.

Der Artikel erläutert die Informationen auf der Seite CDP Statistics der Managed Switches der Serien 200 und 300.

# Unterstützte Geräte

・ Managed Switches der Serien SF/SG 200 und SF/SG 300

#### Software-Version

 $\cdot$  v1.2.7.76

### CDP-Statistiken

Schritt 1: Melden Sie sich beim Webkonfigurationsprogramm an, und wählen Sie Administration > Discovery - CDP > CDP Statistics aus. Die Seite CDP Statistics (CDP-Statistiken) wird geöffnet:

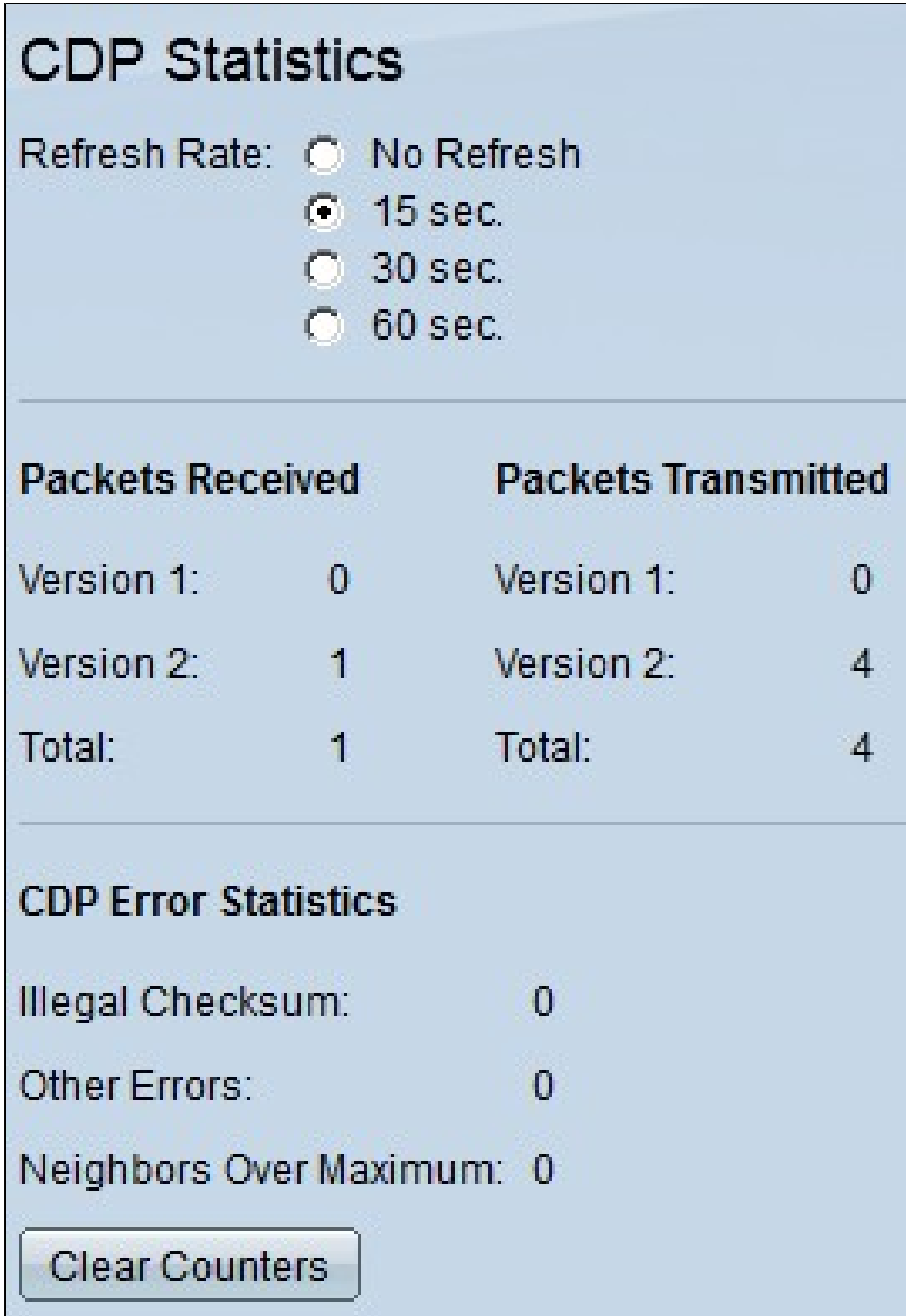

Schritt 2: Klicken Sie auf das Optionsfeld neben dem gewünschten Zeitintervall im Feld Aktualisierungsrate, um festzulegen, wie oft die nachfolgenden Informationen aktualisiert werden sollen.

Die CDP-Statistikinformationen werden in den folgenden Feldern angezeigt:

・ Received (Empfangen): Zeigt Statistiken für die Anzahl der empfangenen CDP-Pakete an.

- Version 1 - Die Anzahl der CDP-Pakete der Version 1, die der Switch empfangen hat.

- Version 2 - Die Anzahl der CDP-Pakete der Version 2, die der Switch empfangen hat. Pakete der Version 2 enthalten mehr Informationen über den Nachbarn als Pakete der Version 1, z. B. den Duplexstatus der Nachbarverbindung (Halb- oder Vollduplex), den Stromverbrauch und einen Fehlererkennungsmechanismus, der eine schnellere Fehlersuche bei der Verbindung mit dem Nachbargerät ermöglicht.

- Gesamt - Die Gesamtzahl der CDP-Pakete, die der Switch empfangen hat.

・ Übermittelt — Zeigt Statistiken für die Anzahl der übertragenen CDP-Pakete an.

- Version 1 - Die Anzahl der Version 1-CDP-Pakete, die der Switch übertragen hat.

- Version 2 - Die Anzahl der CDP-Pakete der Version 2, die vom Switch übertragen wurden.

- Gesamt Die Gesamtzahl der CDP-Pakete, die vom Switch übertragen wurden.
- ・ CDP-Fehlerstatistik Zeigt die Anzahl der CDP-Fehler nach Typ an.

- Unzulässige Prüfsumme - Die Anzahl der CDP-Pakete mit einer ungültigen Prüfsumme. Das bedeutet, dass das Paket beschädigt wurde.

- Andere Fehler - Die Anzahl der CDP-Pakete, die andere Fehler als die ungültige Prüfsumme aufweisen. Dies ist in der Regel auf eine Diskrepanz bei den übertragenen TLV-Typen zurückzuführen.

- Neighbors Over Maximum (Nachbarn über Maximum) - Die Anzahl der CDP-Pakete, die aufgrund von Speichermangel verworfen wurden

Schritt 3: (Optional) Um die CDP-Zähler "Empfangen" und "Übermittelt" zu löschen, klicken Sie auf Zähler löschen.

#### Informationen zu dieser Übersetzung

Cisco hat dieses Dokument maschinell übersetzen und von einem menschlichen Übersetzer editieren und korrigieren lassen, um unseren Benutzern auf der ganzen Welt Support-Inhalte in ihrer eigenen Sprache zu bieten. Bitte beachten Sie, dass selbst die beste maschinelle Übersetzung nicht so genau ist wie eine von einem professionellen Übersetzer angefertigte. Cisco Systems, Inc. übernimmt keine Haftung für die Richtigkeit dieser Übersetzungen und empfiehlt, immer das englische Originaldokument (siehe bereitgestellter Link) heranzuziehen.